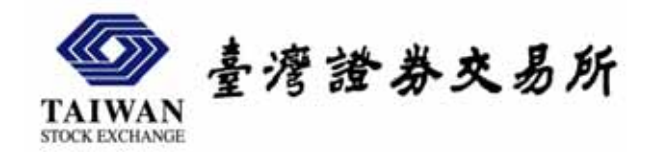

# 公開資訊觀測站 **XBRL**財報申報教育訓練

臺灣證券交易所 電腦規劃部 王堅權 **1097@twse.com.tw**

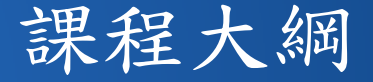

### <sup>|</sup>關於 **XBRL** 財報申報

| XBRL 財報建檔軟體介紹 | XBRL 財報申報作業介紹

<sup>|</sup>常見問題

<sup>|</sup>服務窗口

 $\circ$ Q & A

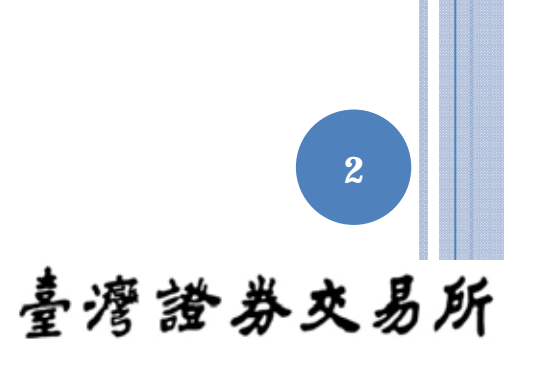

## XBRL 申報推動時程

#### | 測試申報 **(**配合教育訓練**)**

- y 時間:2009 年 11~12 月
- y 實施範圍:2009.Q2 財報

#### | 自願申報 **(**雙軌併行**)**

- y 時間: 2010 年 5 月
- 實施範圍: 2009.Q4、2010.Q1 財報

**3**

臺灣證券交易所

#### | 第一次強制申報 **(**雙軌併行**)**

- y 時間: 2010 年 9 月
- y 實施範圍: 2010.Q2 財報

## 申報作業有改變嗎?

#### | 現行申報

- 格式化申報檔:資產負債表、損益表、簡明現金流 量 表
- 非格式化申報檔:現金流量表、股東權益變動表
- y 電子書

#### | **XBRL** 申報

- 格式化申報檔:資產負債表、損益表、現金流量 表、股東權 益變動表
- y 電子書

臺灣證券交易所

**4**

## 申報檔產製方式

#### | 企業目前如何產製 **TXT** 格式申報檔?

- y 使用證交所提供的建檔軟體產製。
- y 由公司資訊系統轉出。
- y 委託會計事務所協助提供。
- y 使用文字編輯軟體 (如記事本) 編輯。
- y 其它?

#### | 企業未來打算如何產製 **XBRL** 格式申報檔?

y 還可能使用文字編輯軟體 (如記事本) 編輯嗎?

**5**

## XBRL申報檔有什麼玄機?

#### | **TXT** 和 **XBRL** 申報檔有何不同?

- · TXT 申報檔純為資料,需配合檔案格式解析。
- y XBRL 申報檔使用「標籤」來標記資料,需配合 分類標準解析。
- | 轉換為 **XBRL** 申報對企業的挑戰為何?
	- 分類標準難以閱讀。
	- y 以程式產製申報檔難度提高。
	- y 無法再以人工方式編輯申報檔。

最簡單的決辦法: 使用 **XBRL** 財報建檔軟體!臺灣證券交易所

**6**

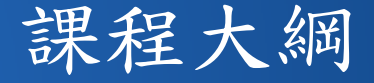

<sup>|</sup>關於 XBRL 財報申報 | **XBRL** 財報建檔軟體介紹 | XBRL 財報申報作業介紹 <sup>|</sup>常見問題 <sup>|</sup>服務窗口  $\circ$ Q & A

### 軟體下載及安裝

#### | 軟體下載

• 請登入 http://sii.twse.com.tw下載軟體,或連至 http://siitest.twse.com.tw/nas/taxonomy/taxonomy.html 。

y 安裝檔 / 更新檔 / 分類標準

#### | 軟體安裝

- y 軟體支援 Windows XP 以後之作業系統版本。
- 預設安裝路徑 C:\Program Files\sii\
- 檢核公式目錄 C:\Program Files\sii\XBRL\acc\
- 分類標準目錄 C:\Program Files\sii\XBRL\schema\

**8**

## 各行業報表名稱英文縮寫

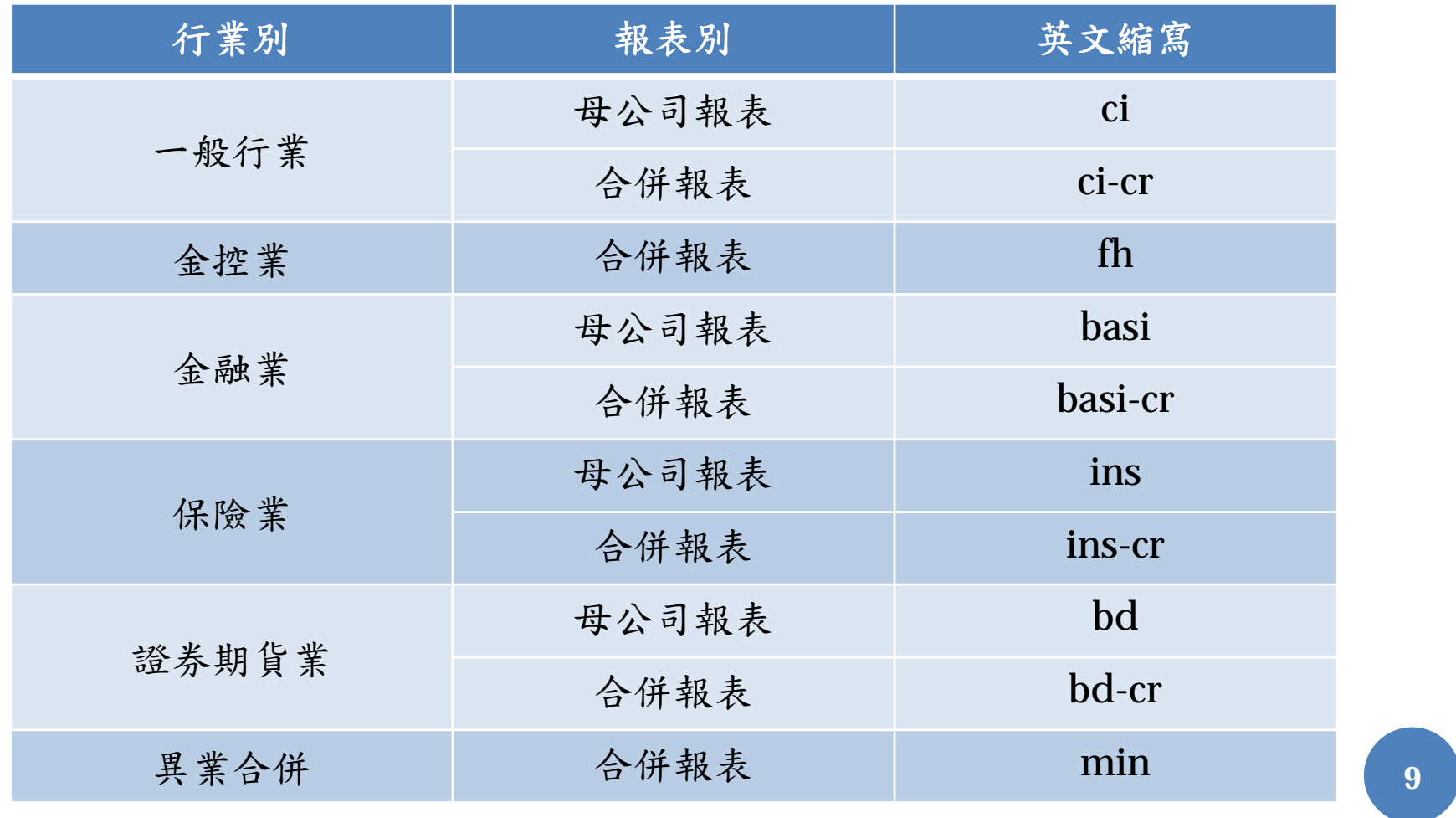

## 檢核公式說明

#### | 第一階段檢核公式

- y 等號左側為必要展開會計科目
- y 申報等號左側科目時,等號右側科目至少擇一申報 範例:  $1XXX = 2XXX + 3XXX$ 資產總額 <sup>=</sup>負債總額 <sup>+</sup>股東權益總額

#### | 第二階段檢核公式

- y 等號左側為非必要展開會計科目
- y 申報等號左側科目時,等號右側科目非必要申報 範例:  $2120 = 2121 + 2122$ 應付票據合計 = 應付票據 + 其他應付票據

臺灣證券交易所

**10**

## 軟體介面說明

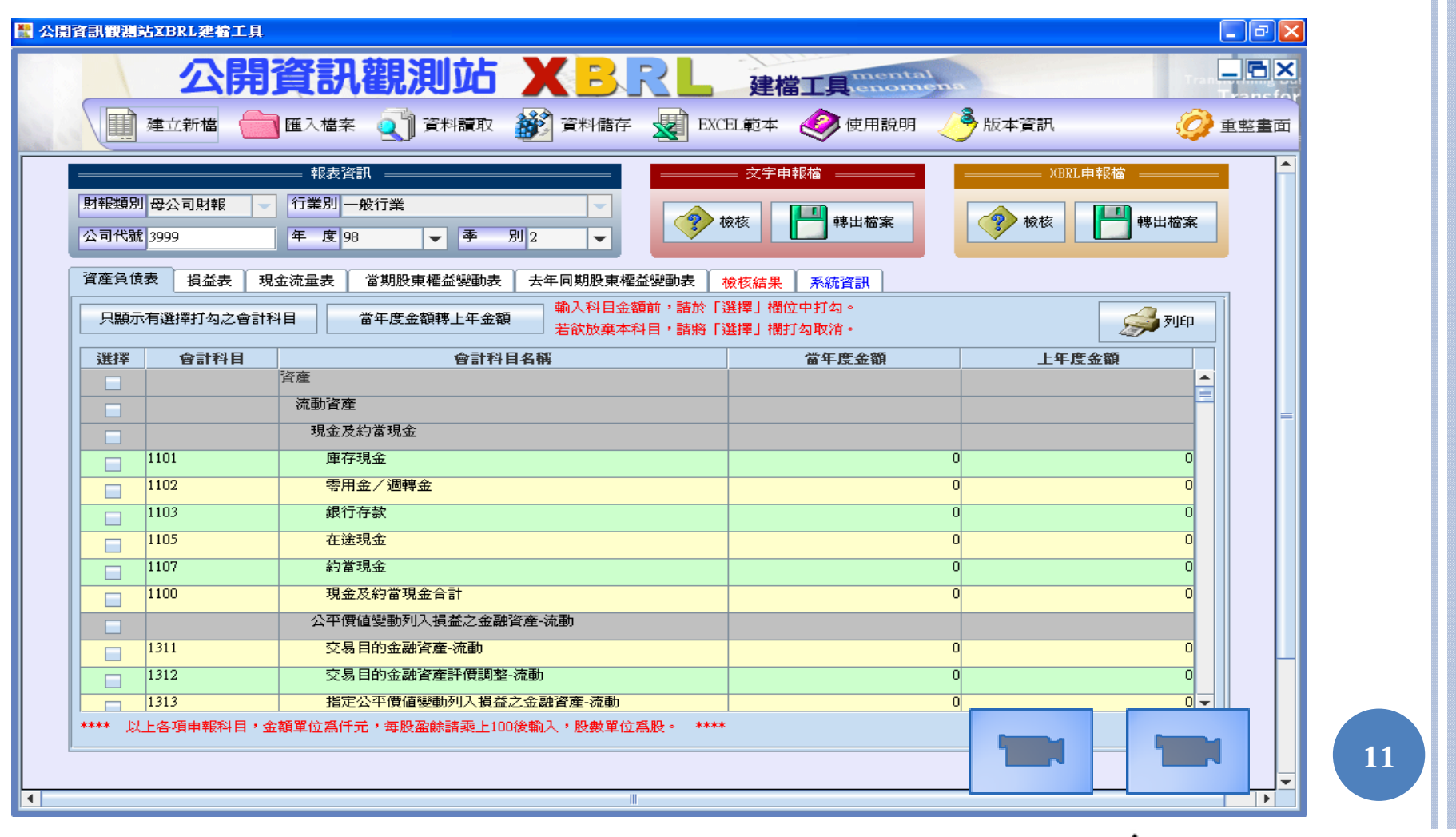

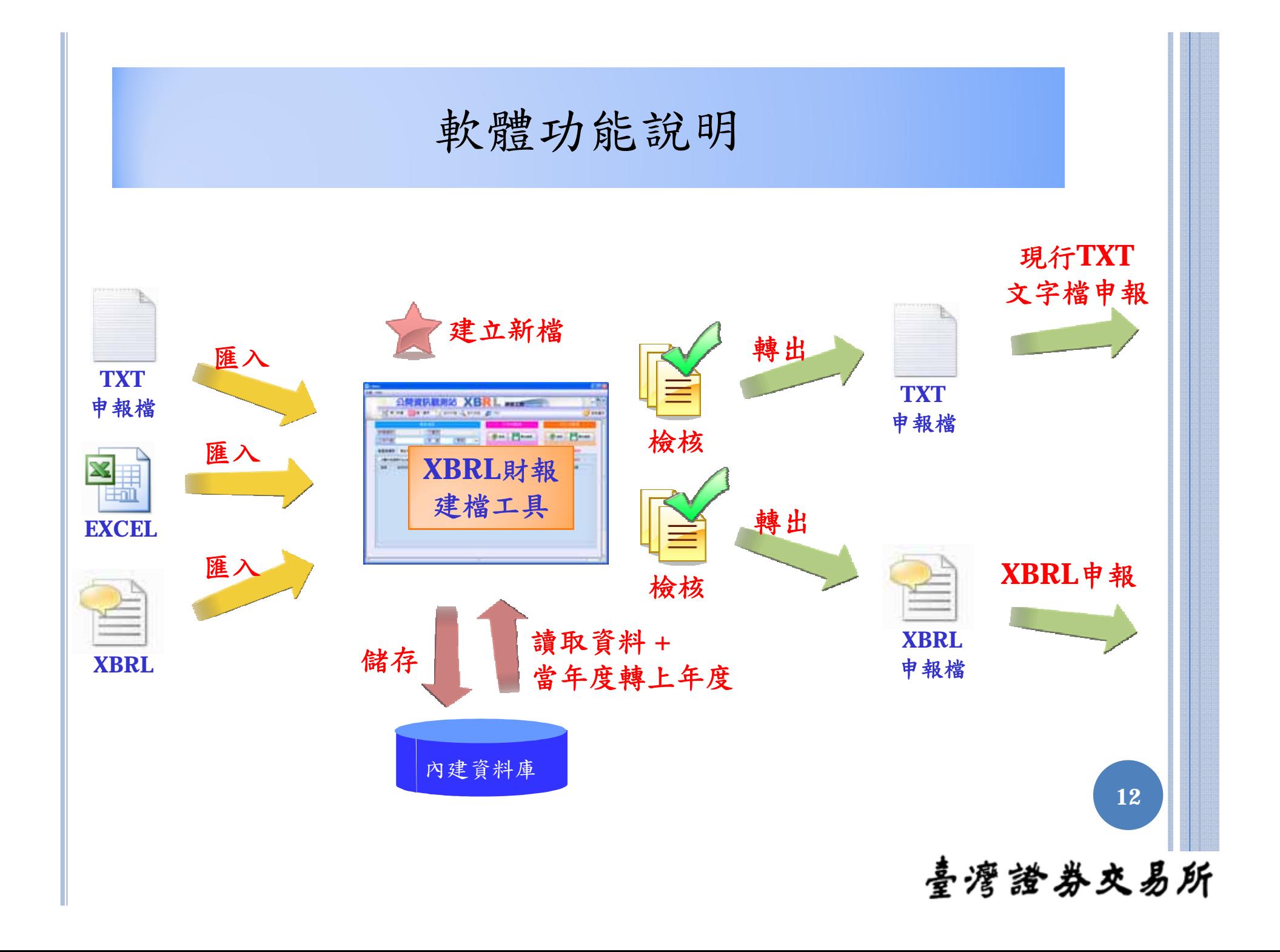

## 三種建檔功能

#### | 建立新檔

y 「只顯示有選擇打勾之會計科目」

#### | 匯入檔案

- y 文字申報檔
- y EXCEL 檔 (需符合 EXCEL 範本檔格式)
- XBRL 檔

#### | 資料儲存/資料讀取

 $\bullet$ ● 「當年度金額轉上年度金額」 13

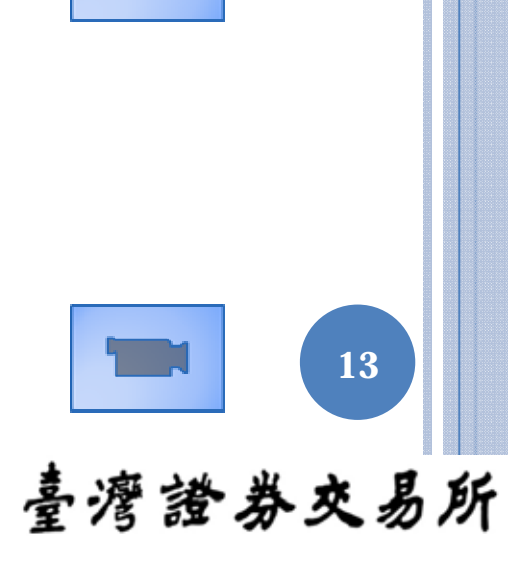

### 檢核 / 轉出檔案

#### | 文字申報檔

y 報表範圍:

格式化:資產負債表、損益表、簡明現金流量表

非格式化:現金流量表、股東權益變動表

y 檢核順序:

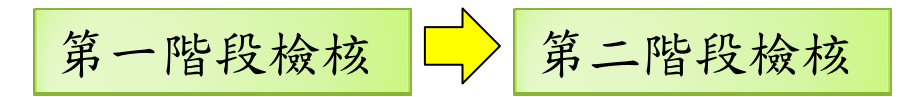

#### | XBRL 申報檔

- y 報表範圍:資產負債表、損益表、現金流量表、 股東權益變動表 (二、四季)
- y 檢核順序:

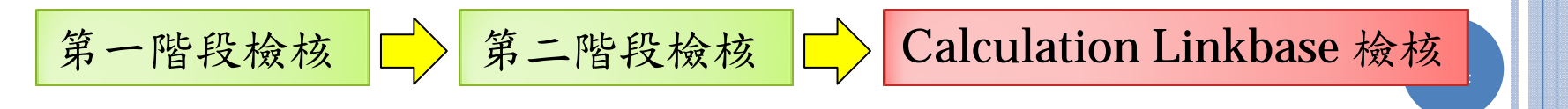

股東權益變動表科目代碼說明

範例:  $31XX = 31XX:Z1$ 股本合計 <sup>=</sup>股本小計 : 期末餘額

| 二維科目代碼表示法

橫軸科目代碼 : 縱軸科目代碼

| 完整科目代號表請參照 Excel 範本

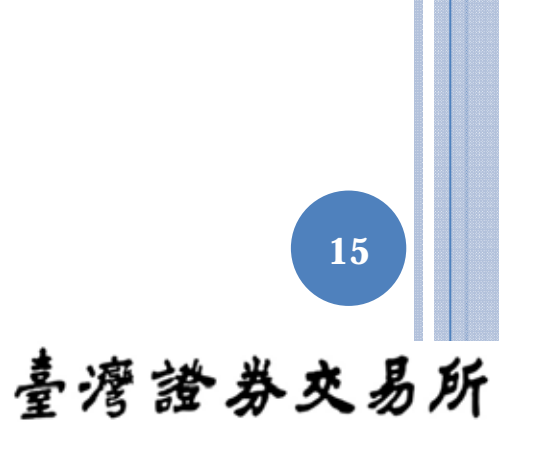

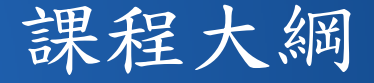

<sup>|</sup>關於 XBRL 財報申報 | XBRL 財報建檔軟體介紹 | **XBRL** 財報申報作業介紹 <sup>|</sup>常見問題 <sup>|</sup>服務窗口  $\circ$ Q & A

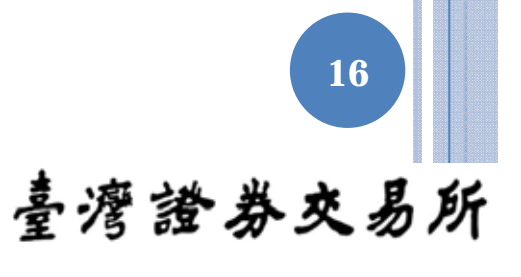

## 申報作業

| 登入申報系統

| 點選「xbrl財務報表申報作業」功能

| 財報申報三步驟

1. 申報資料上傳

2. 申報資料檢核結果查詢

3. 申報內容查詢及確認

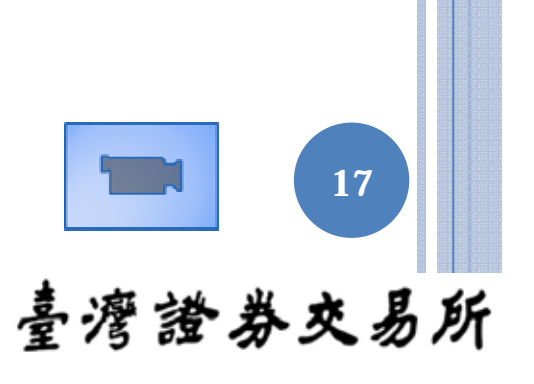

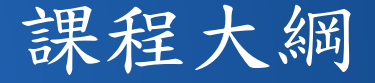

<sup>|</sup>關於 XBRL 財報申報 | XBRL 財報建檔軟體介紹 | XBRL 財報申報作業介紹 <sup>|</sup>常見問題 <sup>|</sup>服務窗口  $\circ$ Q & A

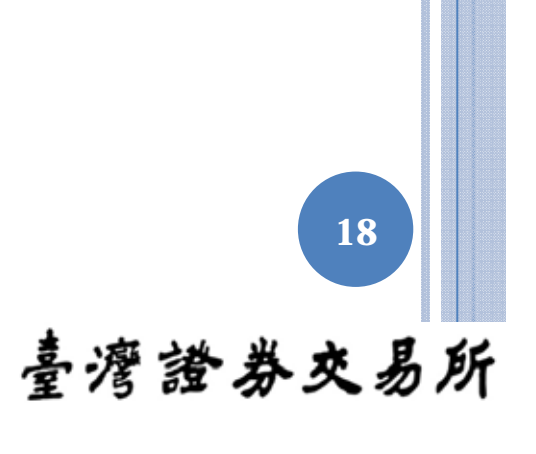

Q:如何將現行建檔軟體 TSEAP 中已儲存的資料備 份至 XBRL 建檔軟體?

A:先將現行建檔軟體 TSEAP 中的資料轉出 TXT 申 報檔,再將檔案匯入 XBRL 建檔軟體,存檔後即完 成資料備份。

**19**

Q:如果檢核有錯誤,還能轉出申報檔嗎?

A:是的,為考量特殊狀況 (如問題回報、檔案備 份),在資料輸入不完整,或是尚有檢核錯誤時, 建檔工具仍能轉出申報檔,但是這個檔案是無法通 過申報系統檢核,完成申報作業。

**20**

Q:若公司能自行產製,或委託會計師事務所協助提 供申報檔,還需要安裝 XBRL 建檔軟體嗎?

A:是的,建議先將申報檔匯入 XBRL 建檔軟體,進 行檔案格式與資料內容的檢核,修正所有錯誤後, 再開始進行申報作業,以減少申報錯誤的處理人 力。

**21**

Q:為何在匯入 EXCEL 檔後,股東權益變動的資料 都沒有匯入成功?

A:原因為 EXCEL 檔中的「報表資訊」頁籤資料未 填入所造成。只有在「季別」欄位值為2或4,檔 案匯入時,XBRL 建檔軟體才會去處理 EXCEL 檔 中「股東權益變動表」頁籤中的資料。

**22**

Q:為何在匯入 TXT 申報檔後,立即按下 XBRL 檢 核,會出現很多錯誤訊息?

A:最主要原因為現金流量表與股東權益變動表資料 尚未輸入。另外,可能是為會計科目的差異或檢核 公式的異動所致,需依最新公告的會計科目調整資 料後,方能通過檢核。

**23**

Q:為何在按下 XBRL 檢核後,會出現股東權益變動 表某科目未輸入的檢核錯誤訊息?

A:請注意,在編輯股東權益變動表時,欄位未填入 數值代表不申報該科目,若該科目值為零,請記 得仍要填入零。另外,加總科目如 [31XX] 股本, 若 2009.Q2 未申報該科目, 但有申報其子科目如 **24**[3110 ] 普通股股本時,加總科目仍須填入值。臺灣證券交易所

Q:為何在登入申報網站後,找不到「 xbrl財務報表 申報作業」功能?

A:系統申報權限僅預設開放至所有公司之母帳號, 若您是以子帳號登入系統,請先洽母帳號持有人開 放帳號權限。

**25**

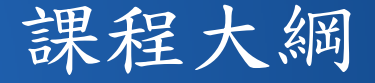

<sup>|</sup>關於 XBRL 財報申報 | XBRL 財報建檔軟體介紹 | XBRL 財報申報作業介紹 <sup>|</sup>常見問題 <sup>|</sup>服務窗口  $\circ$ Q & A

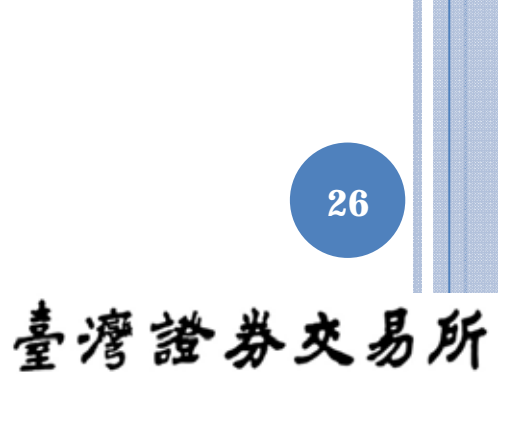

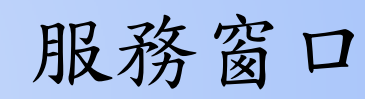

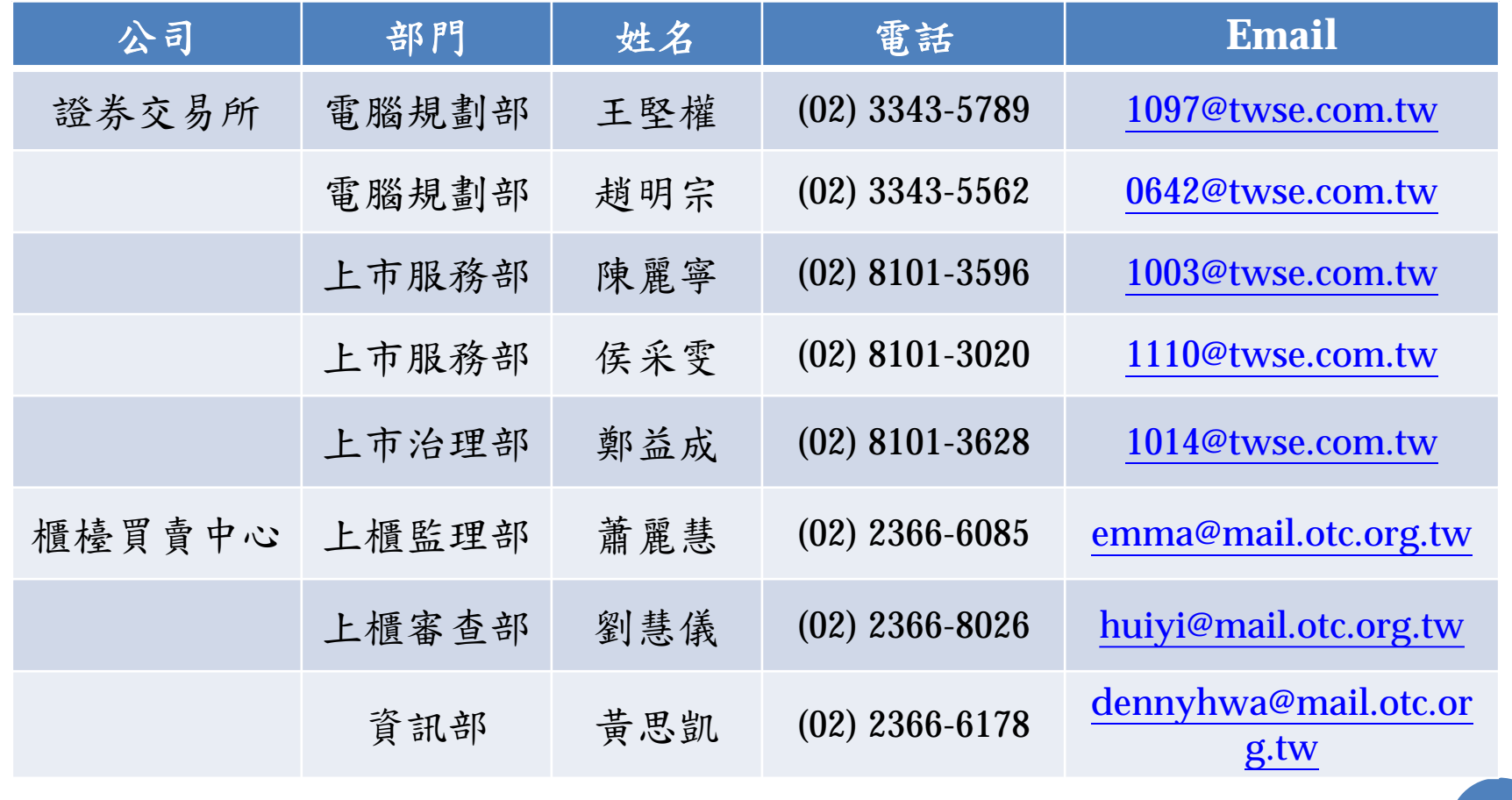

以及各公司管區負責人 http://sii.twse.com.tw/tel\_fab.htm

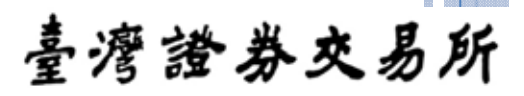

**27**

## 問題回報 EMAIL 內容建議

- | 公司代號、報表別、行業別。
- | 軟體版本資訊。
- | 問題狀況說明 (附上軟體執行畫面為佳)。
- | 「匯入檔案」功能有誤者,請提供原始檔案。
- <sup>|</sup>申報資料有誤,無法自行修正通過檢核者,請提 供 XBRL 申報檔。
- ○系統發生異常時,請提供「系統資訊」頁籤內 容。

**28**

臺灣證券交易所

| 連絡電話。

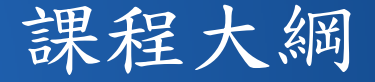

<sup>|</sup>關於 XBRL 財報申報 | XBRL 財報建檔軟體介紹 | XBRL 財報申報作業介紹 <sup>|</sup>常見問題 <sup>|</sup>服務窗口 | **Q & A**

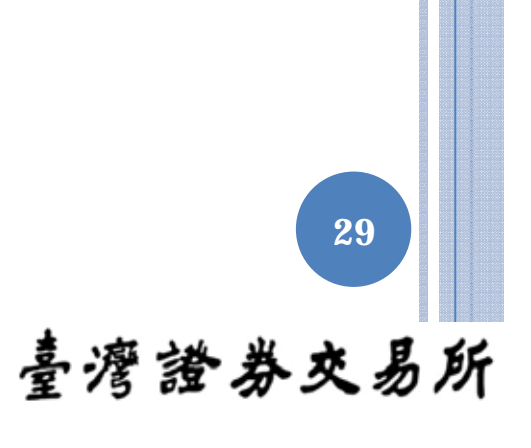